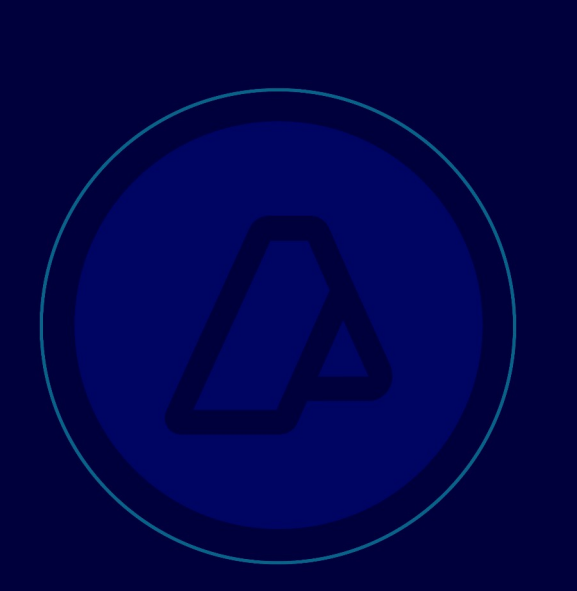

# **Exportadores Habilitados para Operar desde Planta.**

Inscripción en los registros Especiales Aduaneros. Resolución General AFIP 2977. Manual de Operación Usuarios Externos Versión 1.0

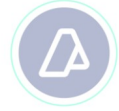

## **Inscripción en el Registro Especial Aduanero de los Exportadores habilitados para operar en Planta**

#### **Consideraciones Generales**

A través del presente manual, se dan los lineamientos principales que deben cumplir los Exportadores que desean inscribirse como Exportadores habilitados para consolidar en planta, conforme la Resolución General AFIP 2977.

Para la inscripción se deberá acceder al Servicio Web Sistema Registral, deberán ingresar por la página Web de la AFIP (www.afip.gob.ar), con CUIT y Clave Fiscal.

#### **Inicio del Tramite**

Los Exportadores, deberán ingresar a la opción *Registros Especiales Formulario 420/R Registro de operadores de Comercio Exterior, y proceder a* seleccionar:

 $\boldsymbol{\eta}$ 

- Tramite a realizar: **INICIO**
- Tipo de operador de Comercio Exterior: **"Exportador habilitado para operar desde planta (EXPL)"**
- Validando el tramite mediante el botón **ACEPTAR**

El ticket emitido por el sistema se deberá adjuntar a la actuación a presentar conforme a lo establecido en el Art. 6° de la Resolución General AFIP 2977.

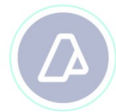

#### **Declaración del Domicilio de la Planta**

 $\overline{\boldsymbol{z}}$ 

 $\overline{a}$ 

Los Exportadores habilitados para operar desde planta, deberán ingresar al Servicio Sistema Registral Registros Especiales y declarar el domicilio de la planta mediante el formulario *420/D Declaración de Domicilios .*

 $\overline{\boldsymbol{H}}$ 

- Seleccionar el vínculo Crear Nuevo Domicilio y completar los datos del domicilio de la planta.
- En el Campo Destino Comercial deberá seleccionar la opción **Consolidación en Planta Exportadora**
- En el Campo Tipo Domicilio deberá seleccionar la opción **Locales y Establecimientos**

## **Asociación del Domicilio de la Planta con la Aduana de Jurisdicción**

Para asociar el Domicilio de la Planta a la Aduana o las Aduanas a través de las cuales va a operar, deberá ingresar por el Servicio Web Sistema Registral Menú Registros Especiales Opción *F 420/R Declaración de Aduanas* .

Deberá seleccionar el tipo de Operador para el cual declarará la Aduana en la cual va a operar (**"Exportador habilitado para operar desde planta (EXPL))**  $\alpha$  $\overline{1}$ 

- Para seleccionar una nueva Aduana, deberá hacer clic en la opción Asociar , del recuadro Aduanas en las que opera y seleccionar la Aduana. ,,
- $\triangleright$  A continuación, deberá seleccionar la Aduana elegida y clickear en el botón Asociar del Recuadro Domicilios relacionados con la aduana seleccionada . Allí aparecerá el domicilio de la planta declarado anteriormente. Se deberá tildar el domicilio y presionar el botón Aceptar.

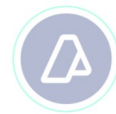

- $\triangleright$  A continuación se deberán tildar la Aduana y el domicilio de la planta registrado para la misma.
- Para confirmar la operación se deberá seleccionar el botón Aceptar . El Sistema solicitará la Confirmación de la Operación.
- El Sistema emitirá como constancia el Formulario N° 420/R, el cual se deberá adjuntar a la actuación a presentar prevista en el Art. 6° de la Resolución General AFIP 2977.

 $\overline{\boldsymbol{H}}$ 

### **Finalización del trámite**

Una vez que se cumplimenten los requisitos del Anexo III de la Resolución General 2977 AFIP, deberán ingresar nuevamente a la opción *Registros Especiales Formulario 420/R Registro de operadores de Comercio Exterior*, y proceder a seleccionar:

- > Tramite a realizar: **ALTA.**
- Tipo de operador de Comercio Exterior: **"Exportador habilitado para operar desde planta (EXPL)"**.
- Validando el trámite mediante el botón **ACEPTAR.**

Obtenida la habilitación del Tipo de Operador en el Registro Especial Aduanero, el servicio aduanero podrá registrar el lugar operativo de consolidación en planta en la tabla LOT.